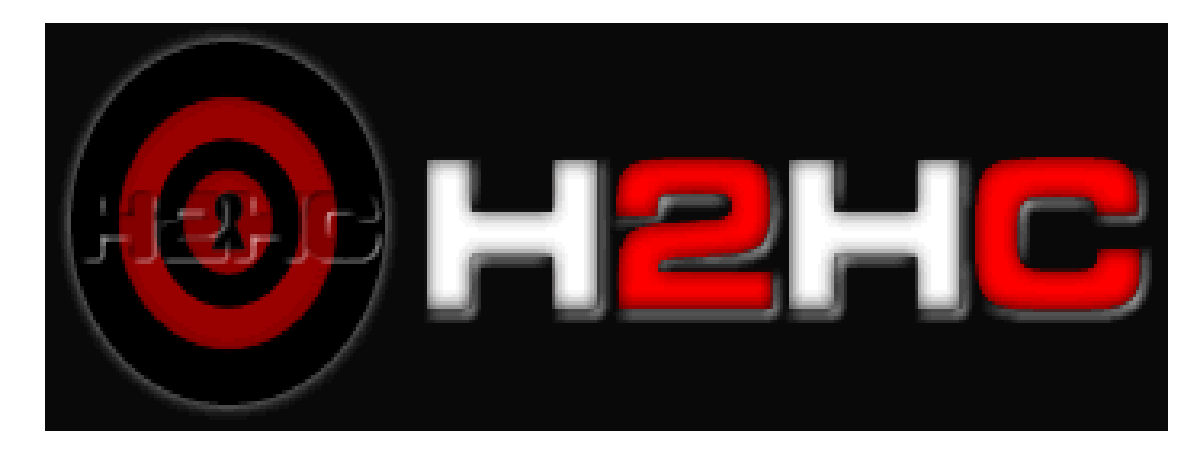

#### H2HC III Edition

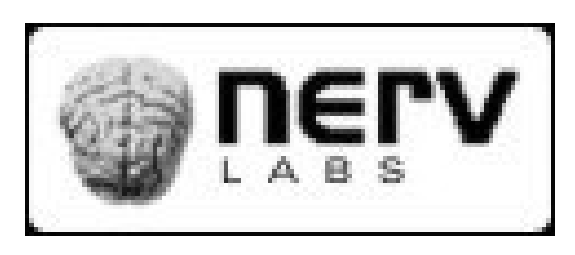

**http://nerv.5p.org.uk/**

# **Playing with DDK**

Objetivo: prover uma introdução aos drivers para windows tal como uma visão geral sobre hooks disponíveis. E se divertir!

### Tópicos

#### □ Evolução do Windows

- user x kernel mode, kernel monolítico x microkernel, etc.
- $\Box$  Linking & Loading
	- PE Format (IAT, EAT), Linking (.dll & .sys), Loading (subsystems), etc.

#### WDM: Conceitos

 I/O Request Packets (IRP), Interupt Request Level (IRQL), Device Objects, Device Stacks, etc.

#### WDM: Exemplo

Hello World!

#### Aplicações Práticas

Keylogger, File Hiding, Process Hiding, Obfuscation...

### Evolução Windows

#### DOS, Win 3.x, Win 9x, Win NT

#### Modelo Atual

**User Mode**: cada processo tem seu espaço privado de endereçamento de memória.

**Kernel Mode**: kernel e device drivers compartilham um espaço virtual único de endereçamento.

Windows não é microkernel (vide Match), possui kernel monolítico.

#### User x Kernel

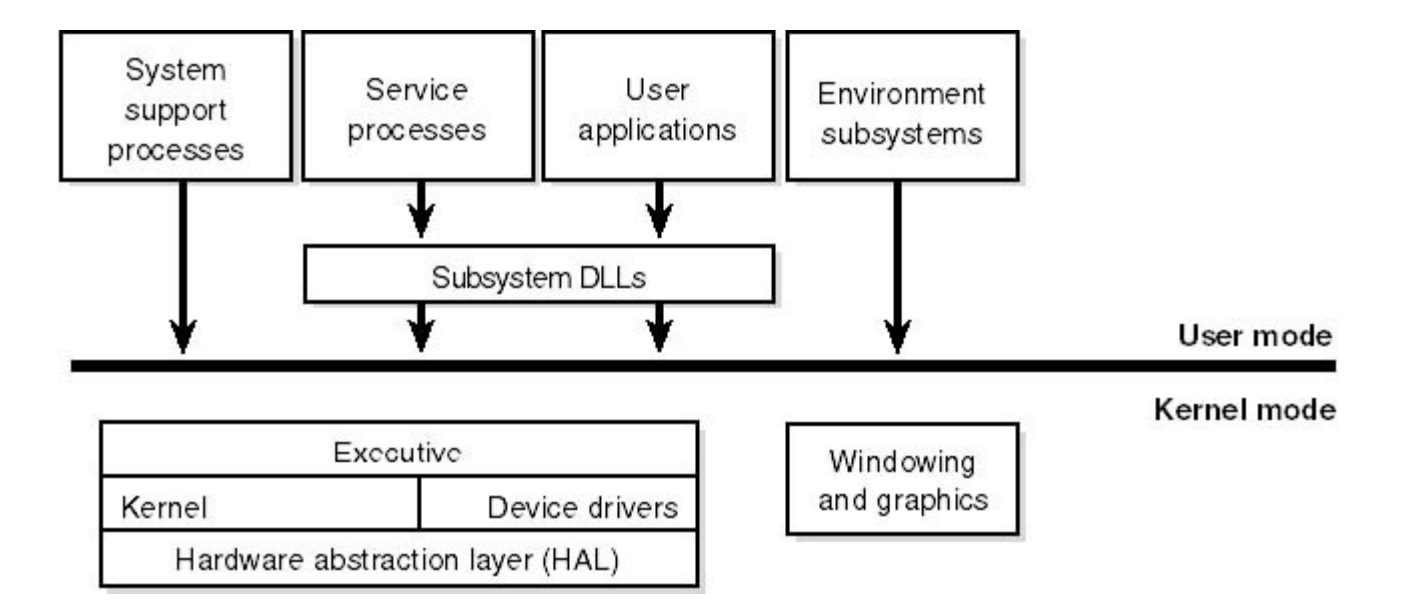

#### Evolução do Drivers

**VxD**: até o windows 98, sem mecanismos para isolamento do espaço de endereçamento.

**WDM**: apartir do windows 98, **compatibilidade do binário** para os diversos windows.

# Linking & Loading

#### Por dentro do sistema.

#### **P**ortable **E**xecutable (**PE**)

- Objetivo: portabilidade binária entre toas as versões do Windows...
- □ Baseado no COFF, que vem VAX/VMS.
- □ A diferença binária entre DLL e EXE é minima.
- □ Arquivos .OCX e .CPL são DLLs.

### **.SYS** vs **.DLL**

Em Conceito, os drivers (.sys) são bastante similares as bibliotecas dinâmicas (.dll) do windows.

#### **.SYS link** com **ntoskrnl.exe** & **HAL.DLL load** como subsystem **WINDOWS**

**.DLL link** com **kernel32.dll** & **ntdll.dll load** como subsystem **NATIVE**

**NERV LABS**

### PE: Import Section

A estrutura IMAGE\_IMPORT\_DESCRIPTOR aponta para a Import Address Tables **(IAT)** e para Import Tables Name **(INT)**.

A **IAT** é sobreescrita pelo loader com os endereços da funções.

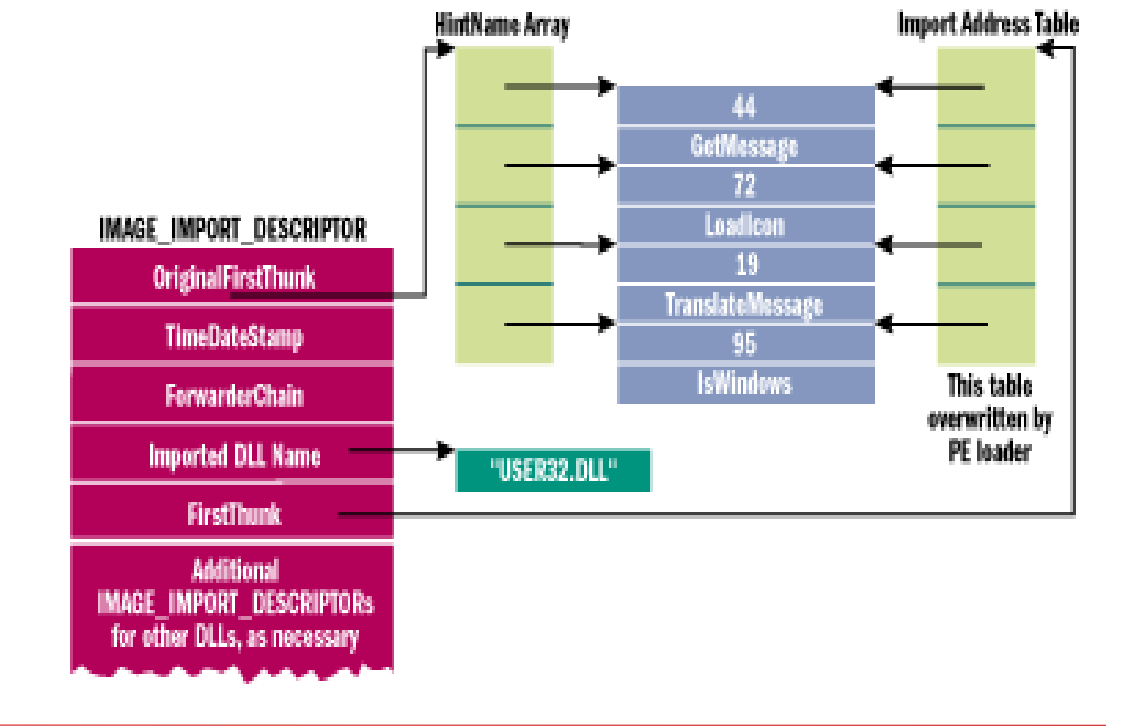

### PE: Export Section

Abaixo detalhes da estrutura **IMAGE\_EXPORT\_DIRECTORY**, que lista funções e váriaveis a serem exportadas.

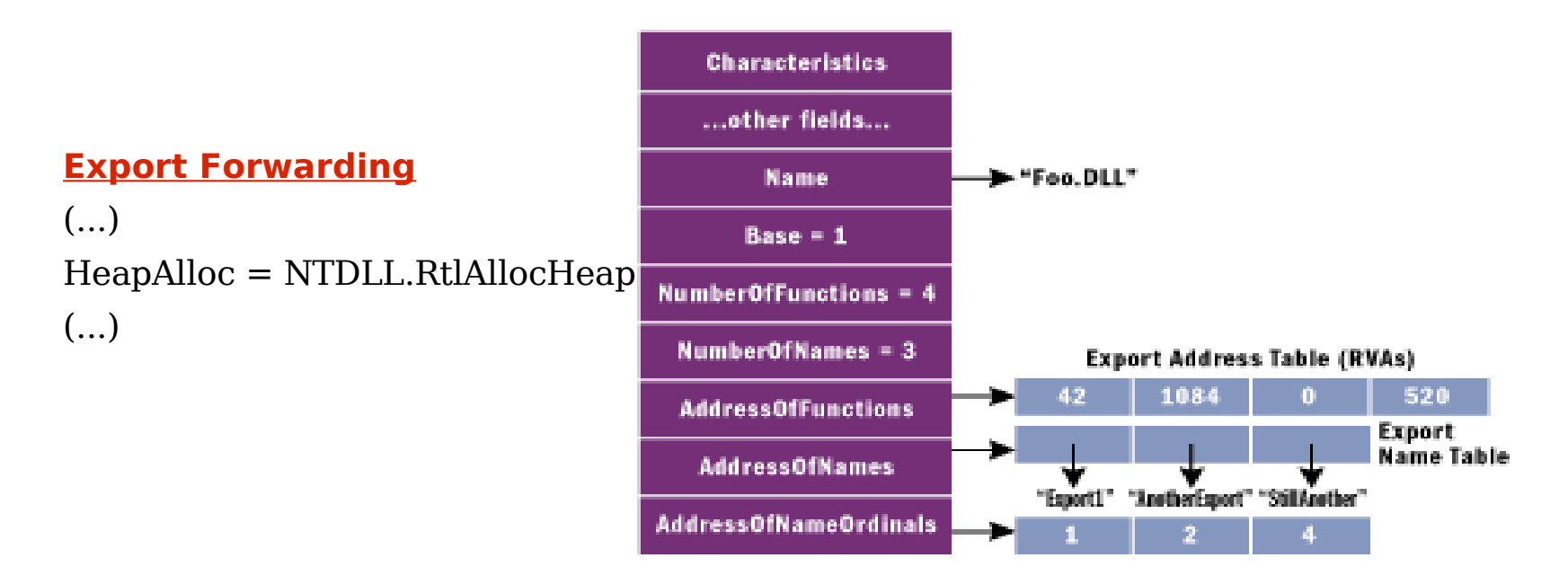

**NERV LABS**

#### user32.dll

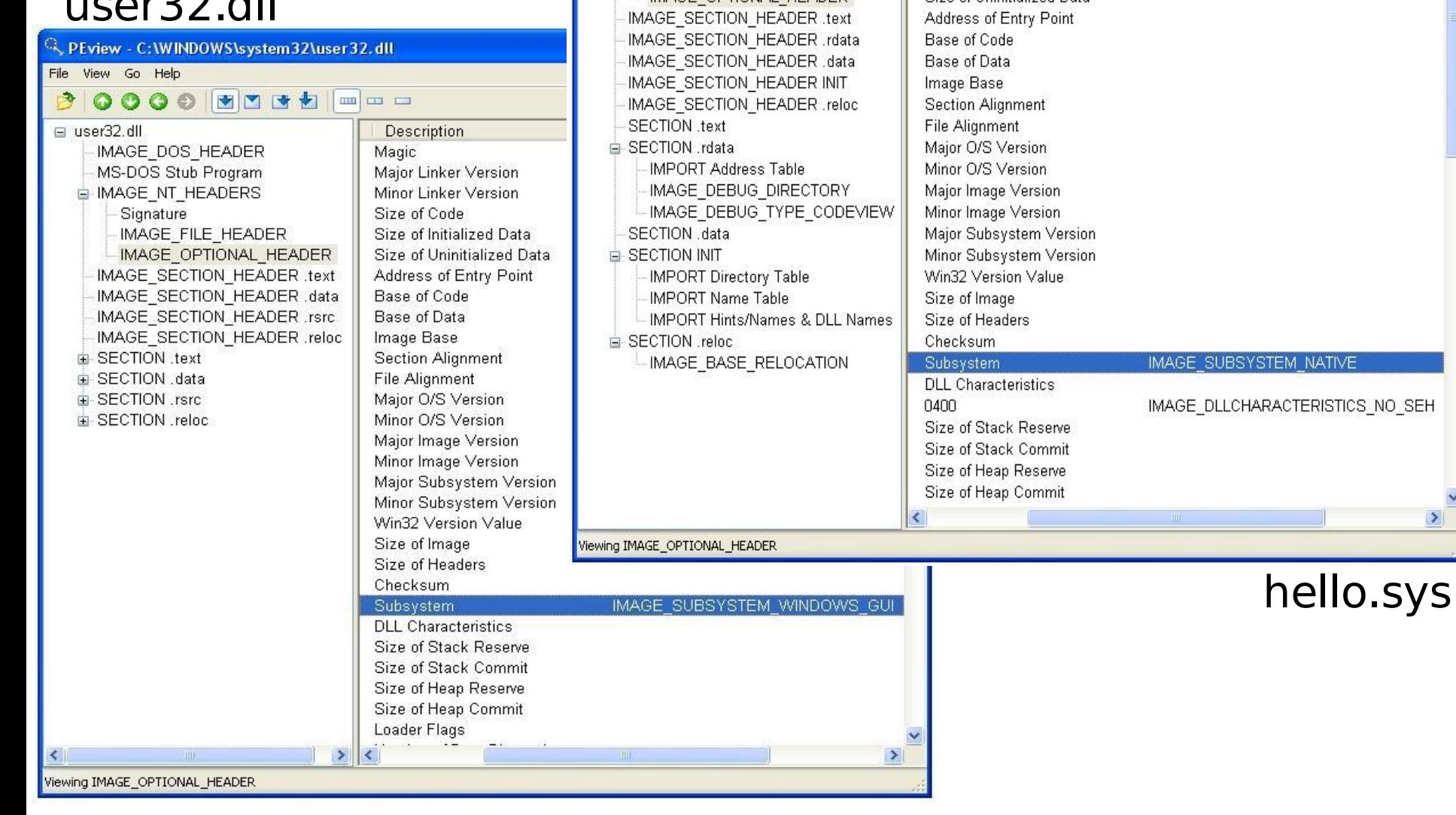

#### R. PEview - D: WINDDKVHello \objfre\_wnet\_x86\i386\hello.sys

Description

Size of Code

Major Linker Version

Minor Linker Version

Size of Initialized Data

Size of Uninitialized Data

Magic

30000 BBS2 --

IMAGE\_DOS\_HEADER

MS-DOS Stub Program

IMAGE\_FILE\_HEADER

MAGE\_OPTIONAL\_HEADER

MAGE\_NT\_HEADERS

Signature

File View Go Help

**E** hello.sys

 $\Box$  $\Box$  $\times$ 

 $\boldsymbol{\wedge}$ 

 $\rightarrow$ 

Value

IMAGE\_NT\_OPTIONAL\_HDR32\_MAGIC

#### User Level Hooking...

- Via Registro
	- Desvantagens: Unload só com reboot, apenas aplicações gráficas.
- System Hooks com **SetWindowsHookEx()**
	- Desvantagem: Complexidade e queda de performance.
- Injetar DLL **CreateRemoteThread()** e **LoadLibrary()**
	- Desvantagens: Apenas para Win NT, exige certos privilégios.
- $\Box$  Browser Helper Objects(BHO) add-ins
	- Apenas para o Internet Explorer (IE).
- □ MicroSoft Office add-ins
	- Apenas para Office.

### WDM: Conceitos

#### Por onde inicar.

### "steep learning curve"

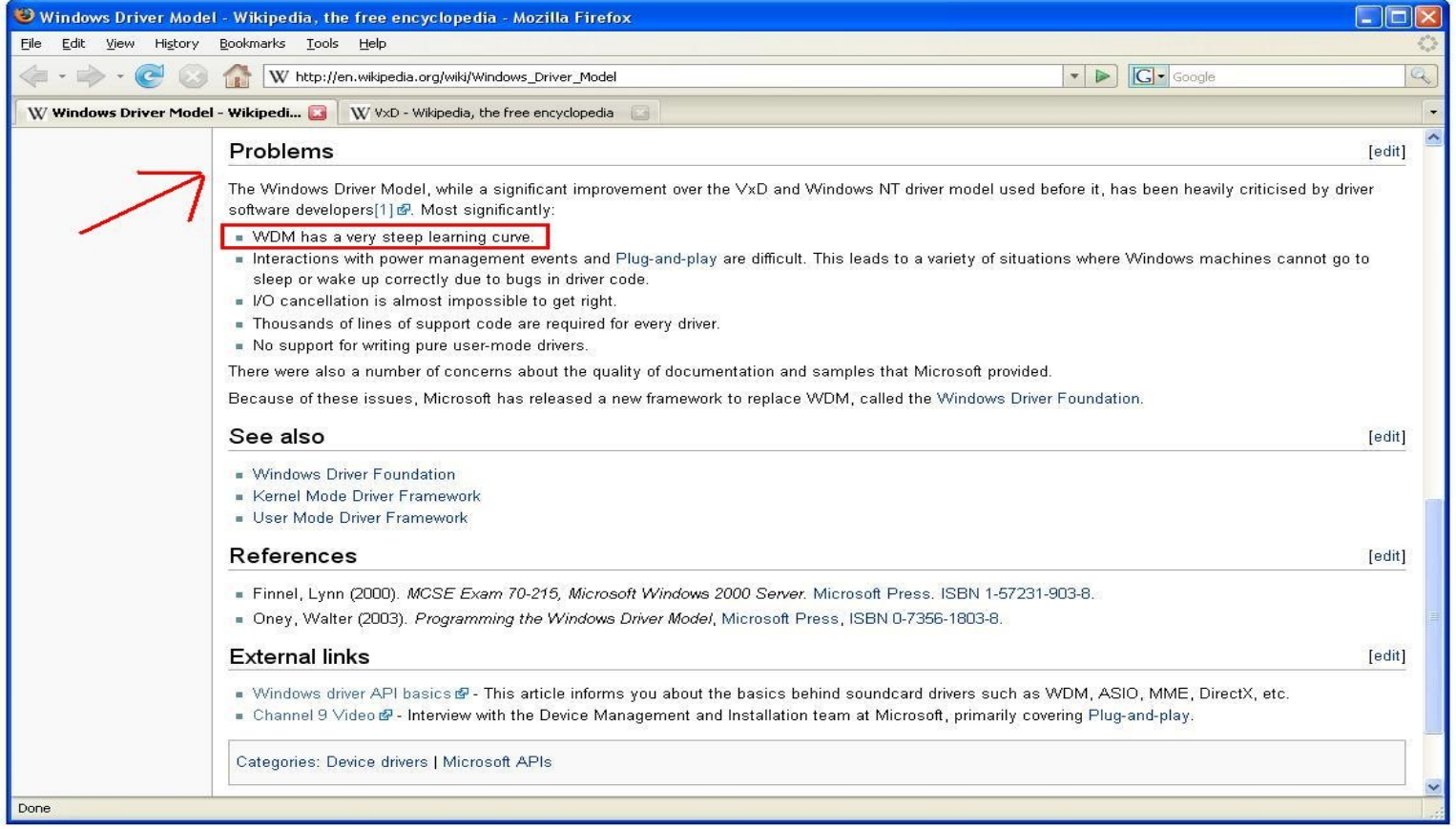

### "things to avoid"

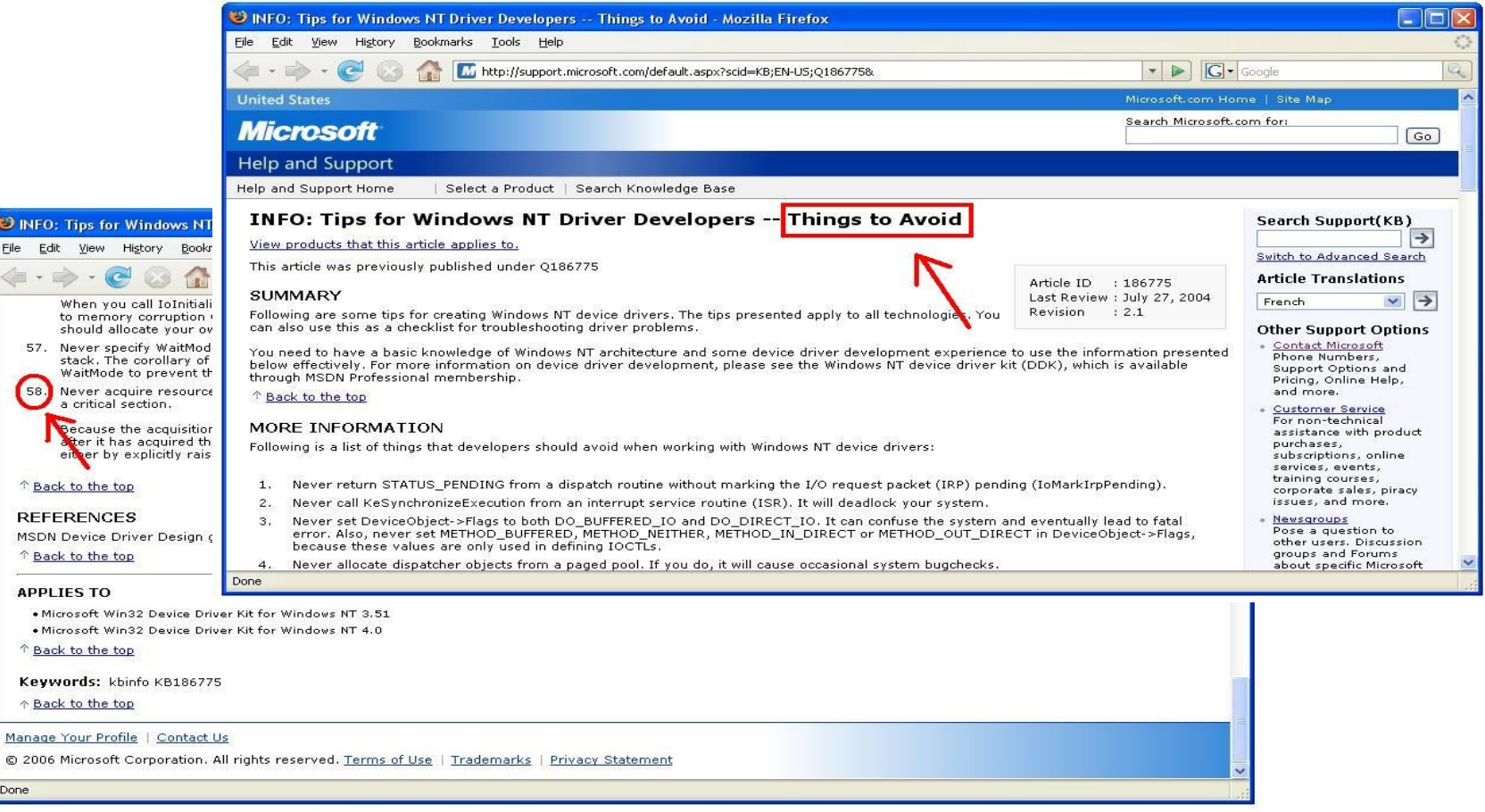

#### Visão Geral

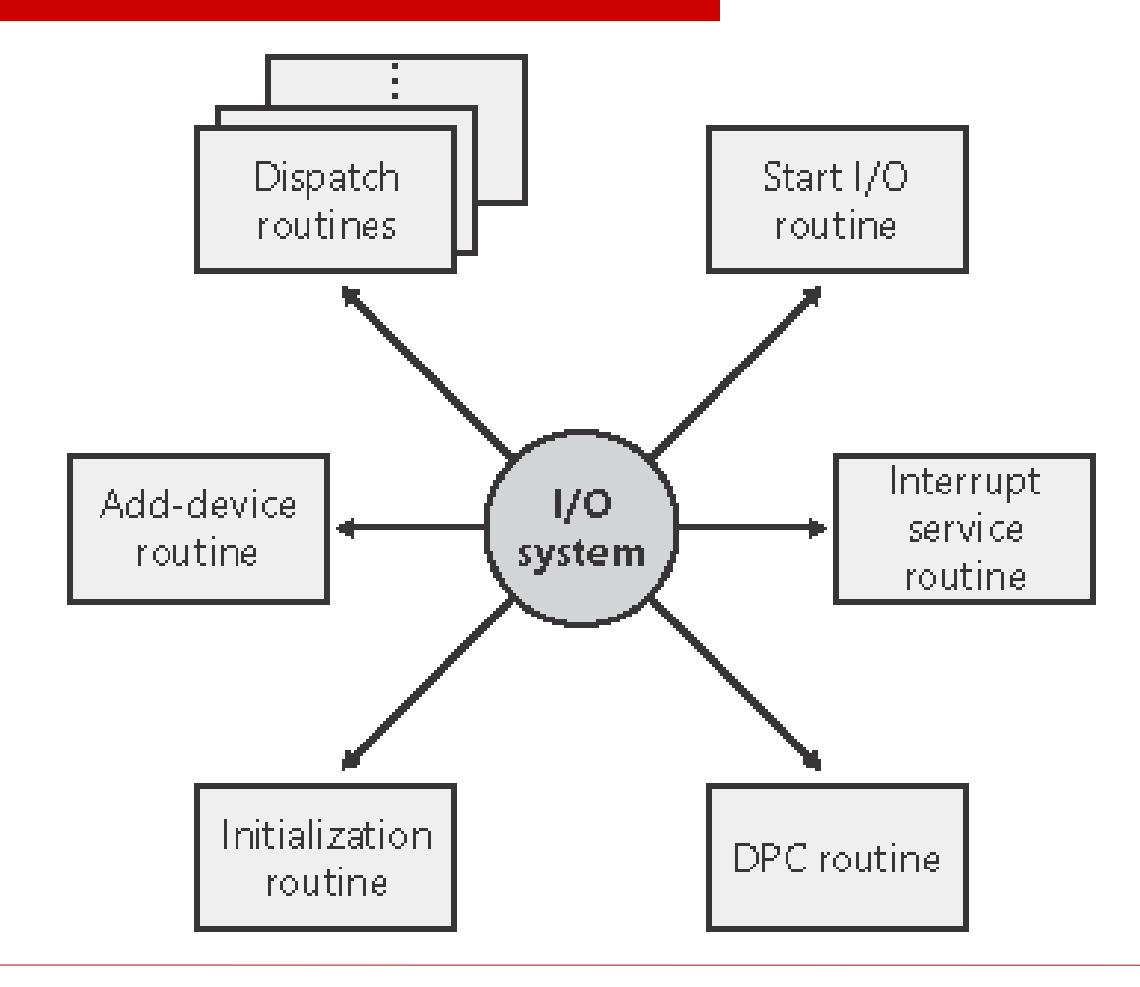

**NERV LABS**

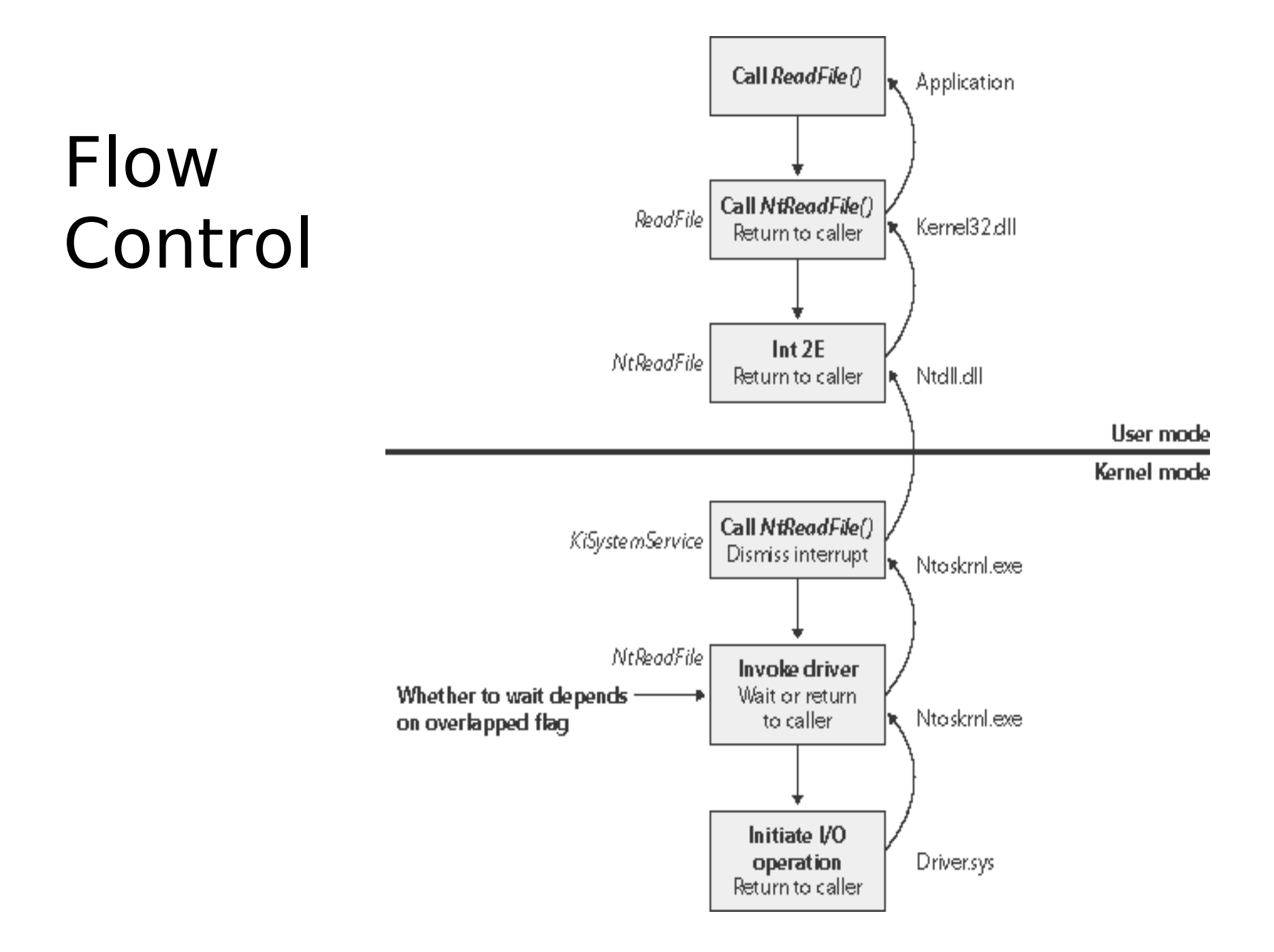

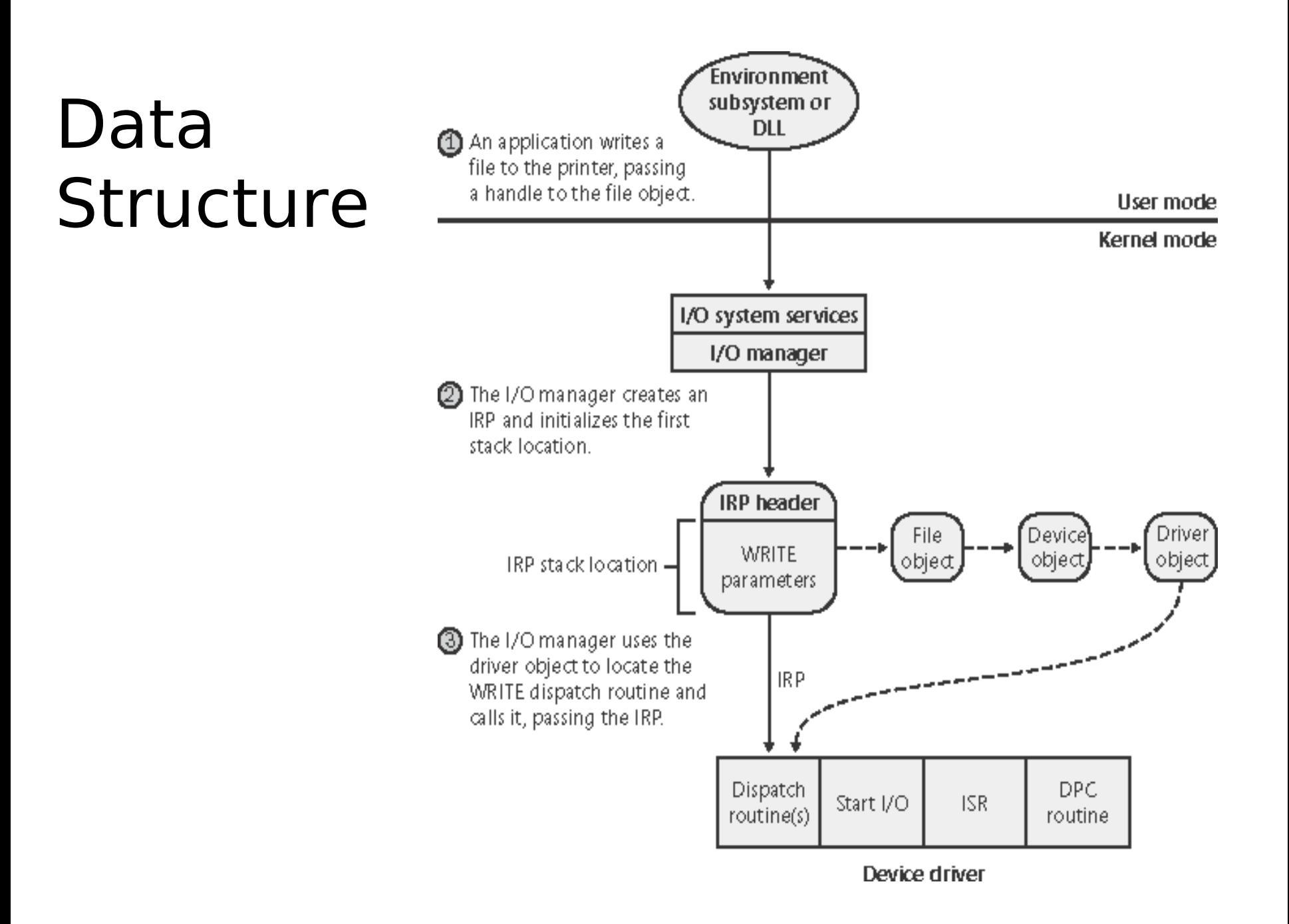

### Windows Driver Model (**WDM**).

Requisitos para se encaixar no modelo...

- **Possuir o header wdm.h, não o ntddk.h**
- Ser um **bus**, **function** ou **filter** driver
- Criar **Device Objects** e atachar no **Device Stack**
- Suportar:
	- Plug-and-Play
	- Power Management
	- **E** Windows Management Instrumantation (WMI)

#### WDM: Driver Layers

- $\Box$  Bus Driver (1)
- **Bus Filter Driver** (2)
- **Lower-Level Filter** (3)
- $\Box$  Function Driver (4)
- **Upper-Level Filter** (5)

![](_page_22_Figure_6.jpeg)

### WDM: Device Object

- **PDO**, Physical Device Object
- **FDO**, Functional Device Object
- **Filter DO**, Filter Device Object
	- Upper-Level (filtro de entrada) □ Class Filter Driver
		- □ Device Filter Driver
	- **Lower-Level (filtro de saída)** 
		- □ Class Filter Driver
		- □ Device Filter Driver

![](_page_23_Figure_9.jpeg)

### IRQL e IRP

Interupt Request Level (IRQL)

Defini o atual Level e mascara interupcoes definidas em um nivel mais baixo de IRQ.

Interupt Request Packet (IRP)

Estrutura de dados que e repassa por cada componente registrado no do atravez do device stack.

#### WDM: Device Stack

Driver adicionam-se ao Driver Stack que trata I/O referentes a um dado device criando um DEVICE\_OBJECT (**IoCreateDevice**) e adicionando este ao device stack (**IoAttachDeviceToDeviceStack**).

IoAttachDeviceToDeviceStack determina o atual topo do stack e adiciona o novo objeto ao topo do device stack...

## WDK: Exemplos

#### E como funciona?

#### WDM: Funções Importantes

![](_page_27_Figure_1.jpeg)

### WDM: Funções Requeridas

- **DriverEntry** (1), Inicializa driver e seu respectivo driver object.
- **AddDevice** (2), Inicializa device e criar o device object do mesmo.
- **Dispatch Routines** (3), Recebe e processa (Input and Output Request Packets (**IRPs**).
- **Unload** (4), Libera recursos utilizados pelo driver.

### Workflow das Funções Requeridas

![](_page_29_Figure_1.jpeg)

**NERV LABS**

### 1: hello\_world (DriverEntry)

 $#$ include  $\lt$ ntddk.h $>$ 

```
NTSTATUS
```
**DriverEntry**(PDRIVER\_OBJECT **DriverObject**, PUNICODE\_STRING **RegistryPath**) {

 DbgPrint("Driver loading!\n"); return STATUS\_SUCCESS;

}

**Compila e roda!**

### 2: hello\_world (AddDevice)

```
(...)
NTSTATUS DriverAddDevice(PDRIVER_OBJECT Driver) {
  (...)
   status = IoCreateDevice(Driver, sizeof(DEVICE_EXTENSION),
                 NULL, FILE_DEVICE_KEYBOARD, 0, FALSE, &device);
  (...)
   return STATUS_SUCCESS;
}
```
#### **NTSTATUS**

```
DriverEntry(PDRIVER_OBJECT DriverObject, PUNICODE_STRING RegistryPath) {
   DriverObject->DriverExtension->AddDevice = DriverAddDevice;
  \left(\ldots\right)}
```
### 3: hello\_world (Dispatch...)

 $#$ include  $\lt$ ntddk.h $>$ 

(...)

#### **NTSTATUS**

DriverEntry(PDRIVER\_OBJECT DriverObject, PUNICODE\_STRING RegistryPath) {

```
\left(\ldots\right)
```
}

 Driver->MajorFunction[IRP\_MJ\_CLOSE] = Example\_Close; Driver->MajorFunction[IRP\_MJ\_CREATE] = Example\_Create; Driver->MajorFunction[IRP\_MJ\_READ] = Example\_Read;  $\left(\ldots\right)$ 

- 
- 
- 

**NERV LABS**

### 4: hello\_world (Unloading)

#include <ntddk.h>

```
void
DriverUnload(PDRIVER_OBJECT pDriverObject) {
   DbgPrint("Driver unloading!\n");
}
\left( \ldots \right)NTSTATUS DriverEntry(PDRIVER_OBJECT Driver, PUNICODE_STRING RegPath) {
   DriverObject->DriverUnload = DriverUnload;
   (...)
   return STATUS_SUCCESS;
}
```
# Aplicações Práticas

O que realmente interesa.

#### Motivação

Utilizar filtros, ferramentas legítimas, para coletar e transformar dados.

#### Exemplos: Gravar Teclado

- □ Vetores de ataques:
	- I8042ptr.sys (port driver)
	- **Kbdclass.sys (class driver)**
- □ Solução:
	- Upper Level **Class** Filter em kbdclass.sys
	- Upper Level **Device** Filter em I8042ptr.sys

#### Exemplos: Esconder Arquivos

- Ataques
	- Interceptar IRP\_MJ\_DIRECTORY\_CONTROL em um File System Driver e não retonar match para dado um nome.

### Exemplos: Network Sniffers

Os mesmo drivers, utilizado para firewalls podem ser usados em sniffers?

- □ Filter-Hook Driver
	- "A filter-hook driver is kernel-mode driver that is used to filter netwok packets. Only a single filter-hook driver can be installed."
- TDI Driver
	- "Transport Driver Interface allows you to write a new transport driver independent of the card."
- D NDIS Driver
	- **The Network Driver Interface Specification (NDIS) library abstracts** the network hardware from network drivers."

#### Referências

Caso deseje se aprofundar, procure por...

- $\Box$  Design A Kernel Key Log by Clandestiny
- □ Toby Opferman's documents about DDK
- $\Box$  And lots of papers and samples of...
	- codeproject.com
	- osronline.com
	- sysinternals.com

#### Perguntas??

#### **Obrigado!!**

**NERV LABS**

#### **"Security is a process, not a product. "**

**- Bruce Schneier**